# **ISTRUZIONI PER IL PAGAMENTO DELLE RETTE DEI SERVIZI SCOLASTICI DAL PORTALE DEL COMUNE DI MANTOVA**

Collegarsi all'indirizzo https://rette.comune.mantova.gov.it/sicare/esimeal\_login.php preferibilmente con il browser Chrome. Se si è già registrati inserire le proprie credenziali. Si può accedere anche con SPID; diversamente è necessario procedere con la registrazione al servizio.

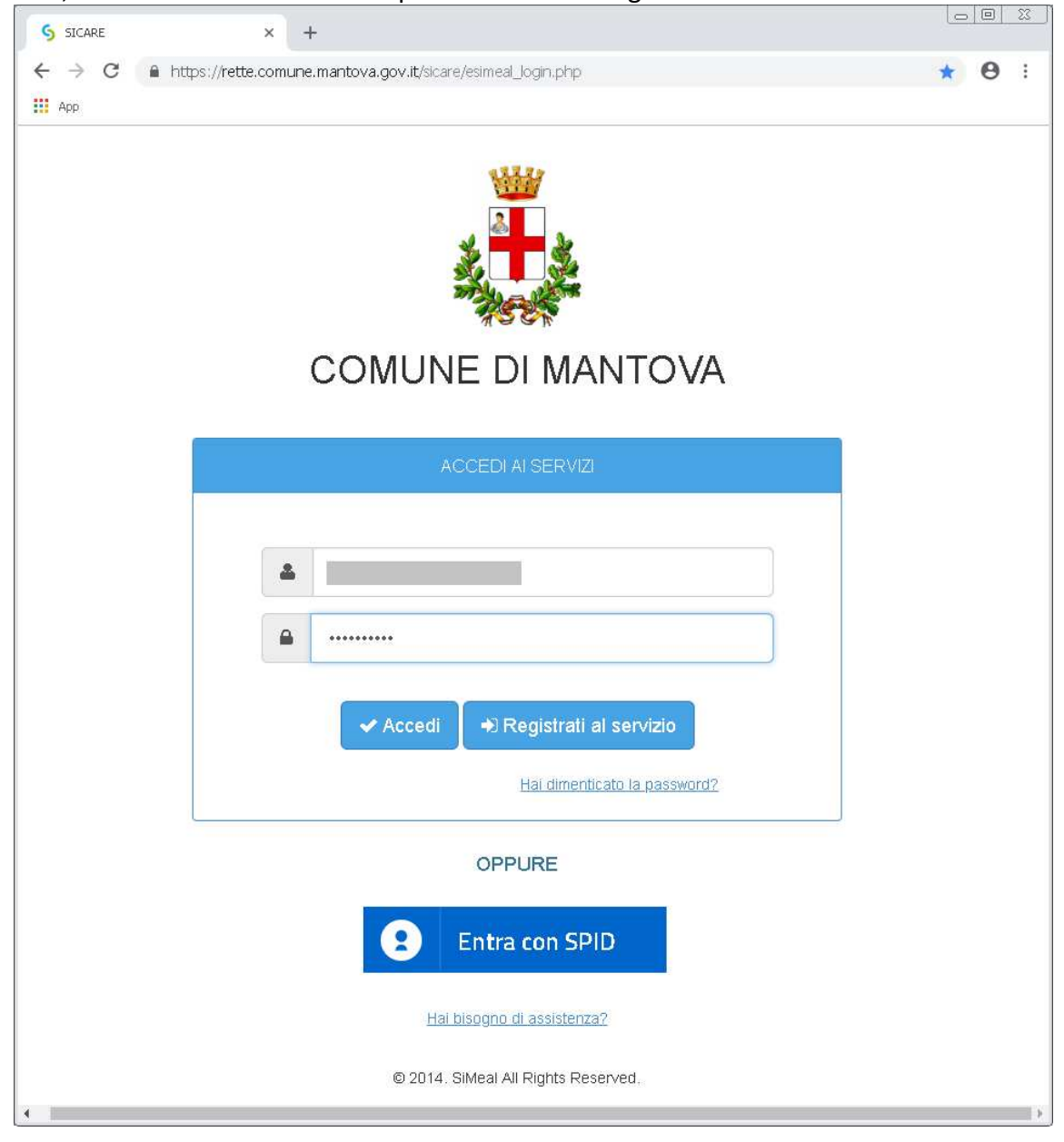

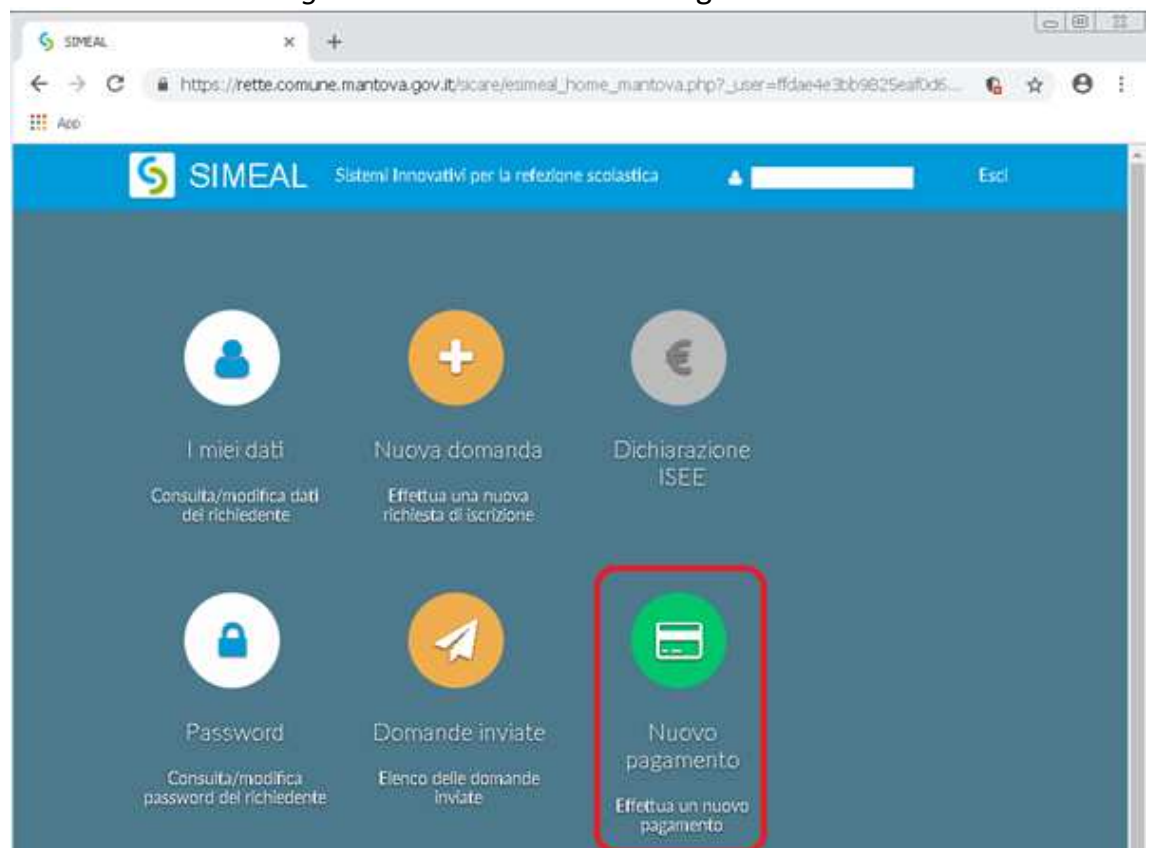

Cliccare su *Nuovo Pagamento* come indicato in figura.

Cliccare su *Pagamento PagoPA* come indicato in figura.

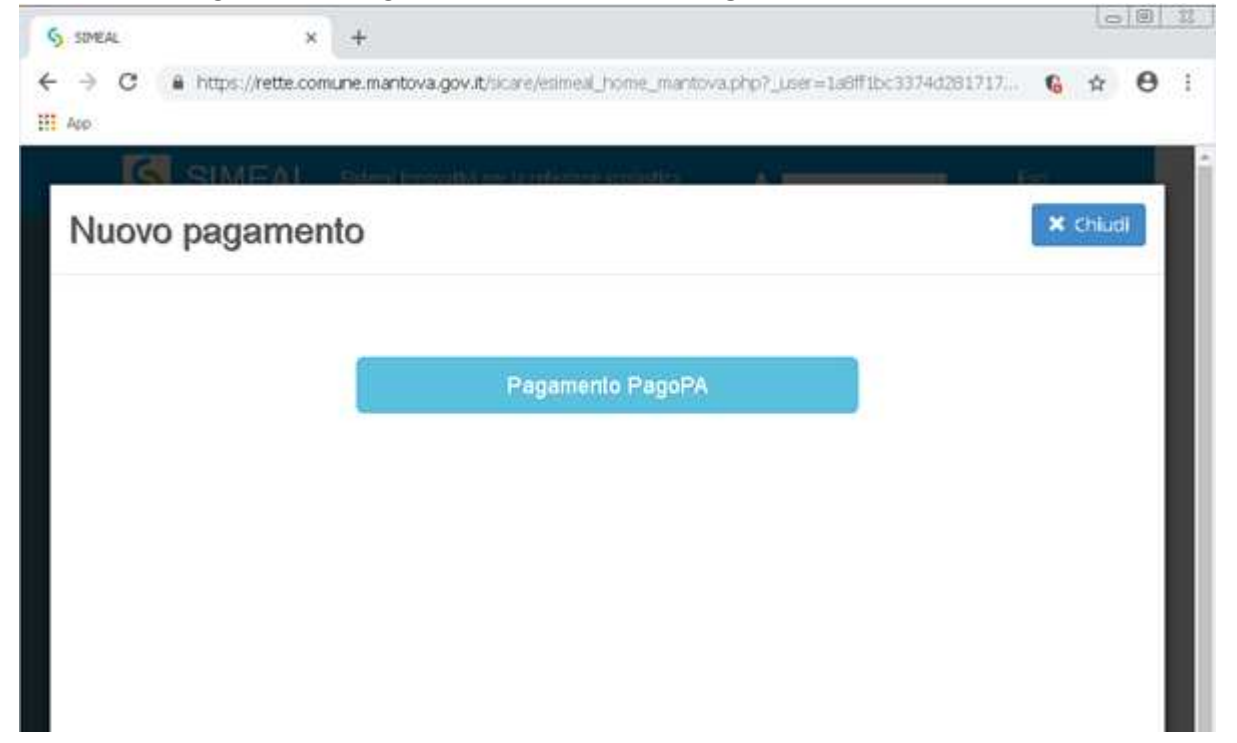

Vengono elencati i debiti a proprio carico. Cliccare sul pulsante *Paga* del conto che si intende pagare.

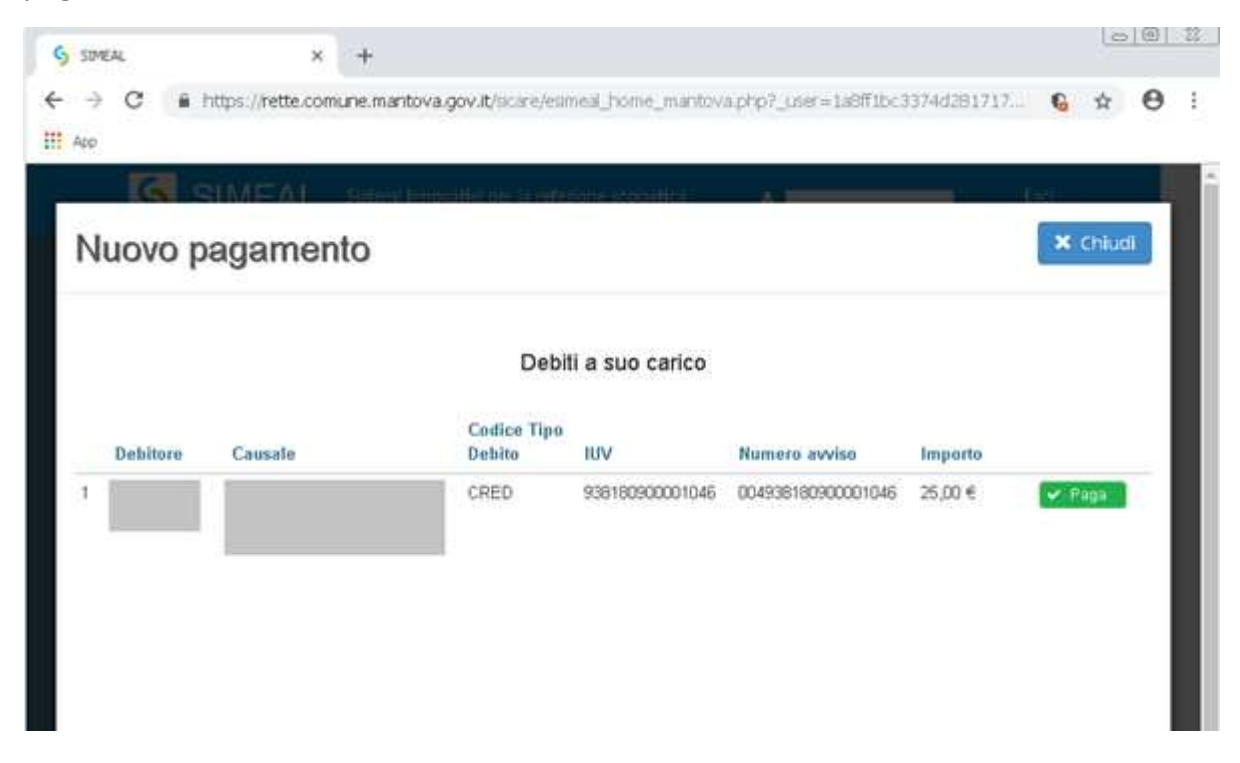

In qualche secondo si viene indirizzati al portale PagoPA.

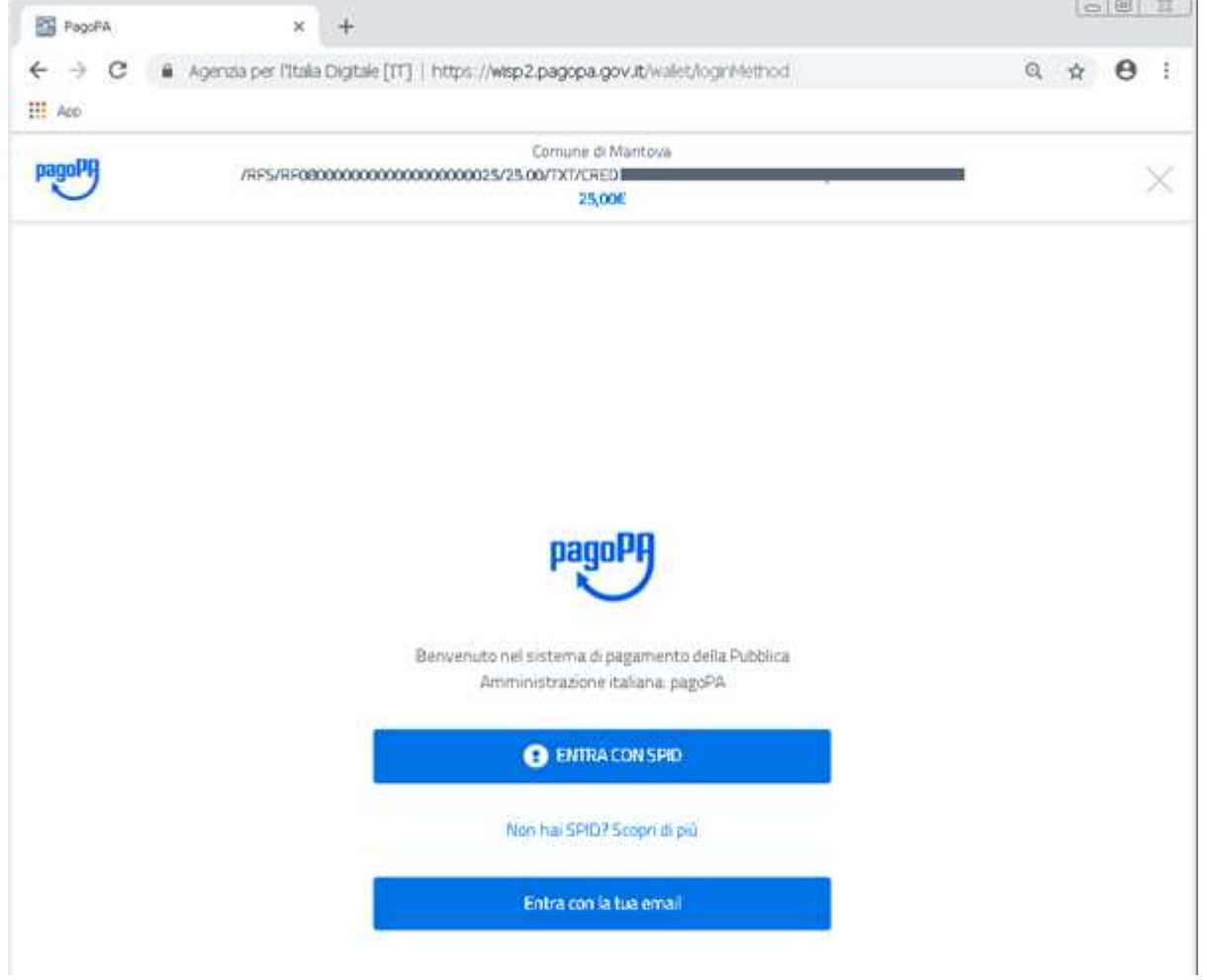

Se si è già registrati inserire le proprie credenziali oppure procedere con la registrazione.

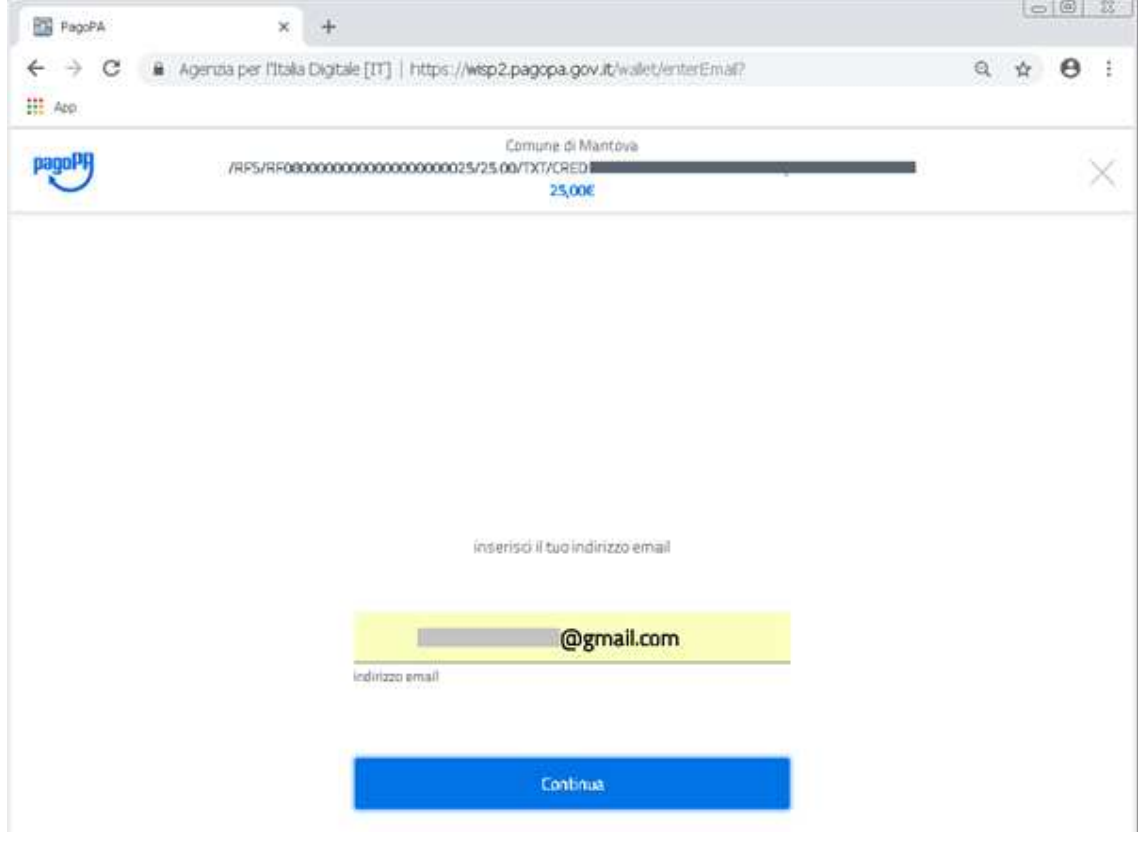

#### Accettare la *privacy policy* e proseguire.

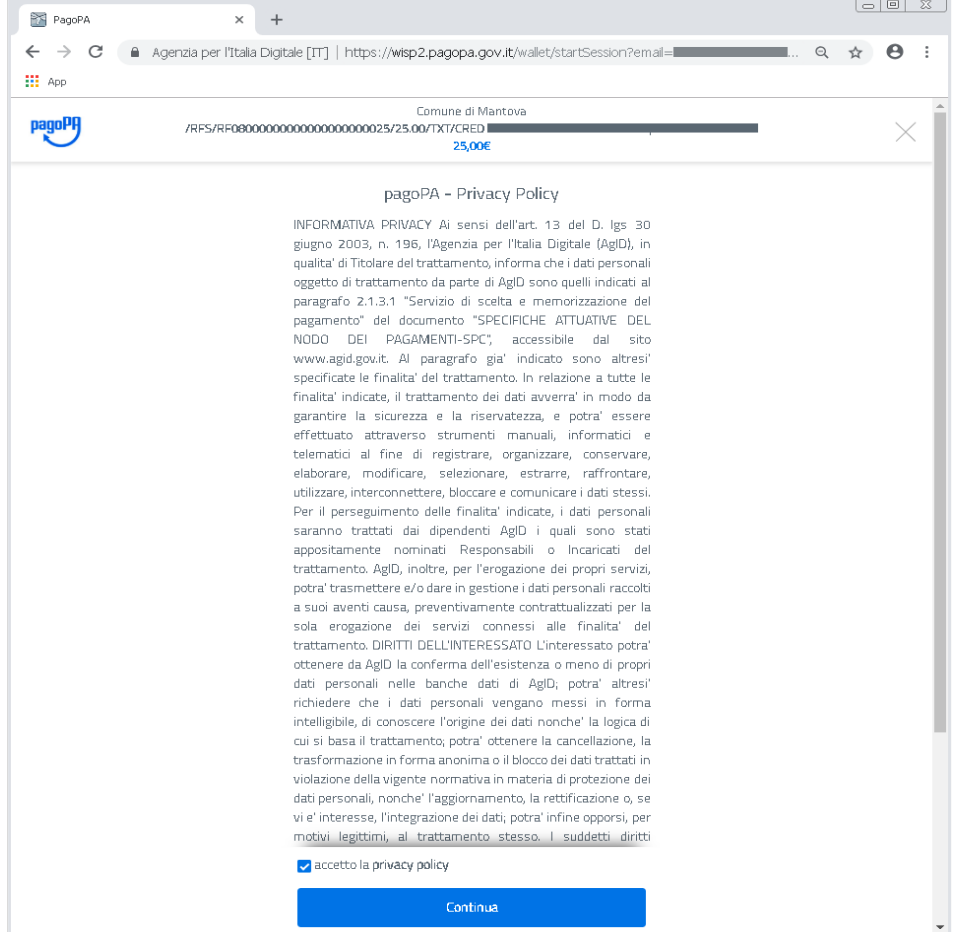

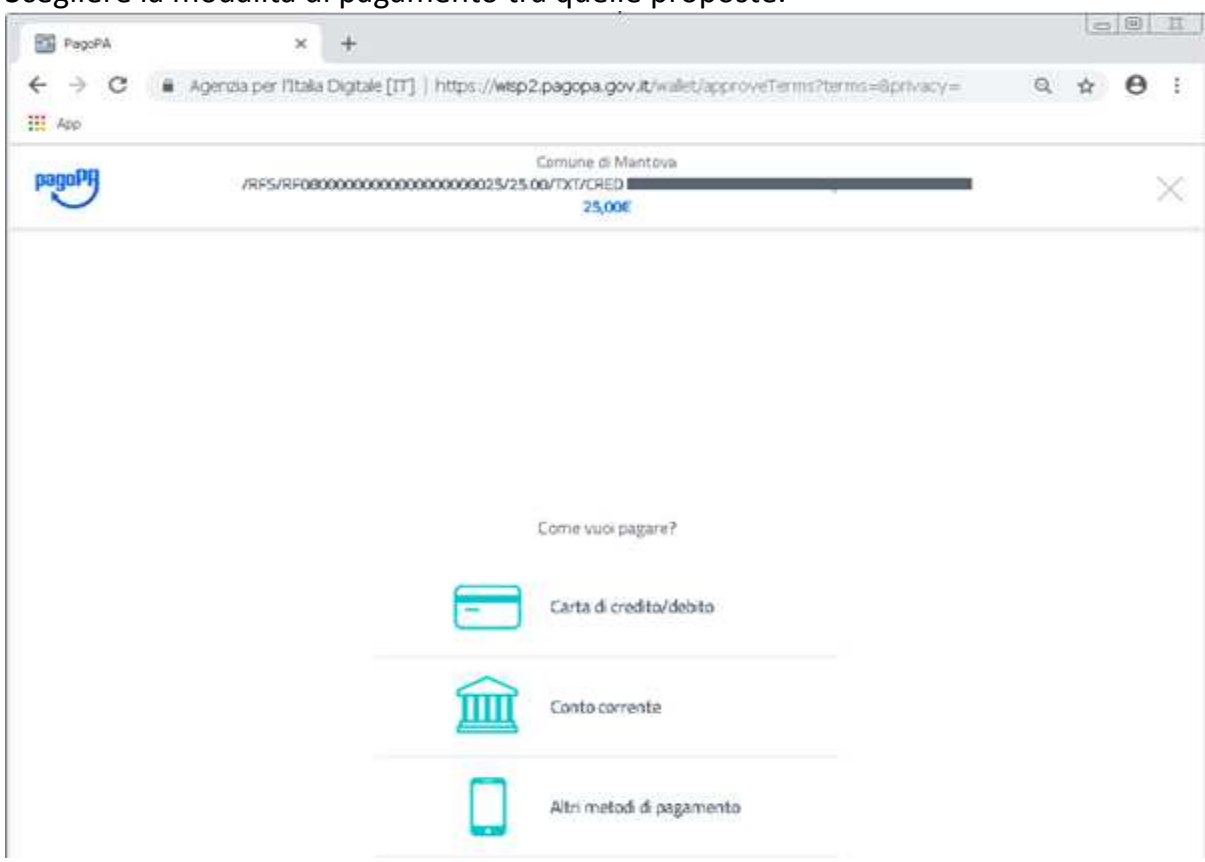

### Scegliere la modalità di pagamento tra quelle proposte.

Pagamento con *carta di credito/debito*.

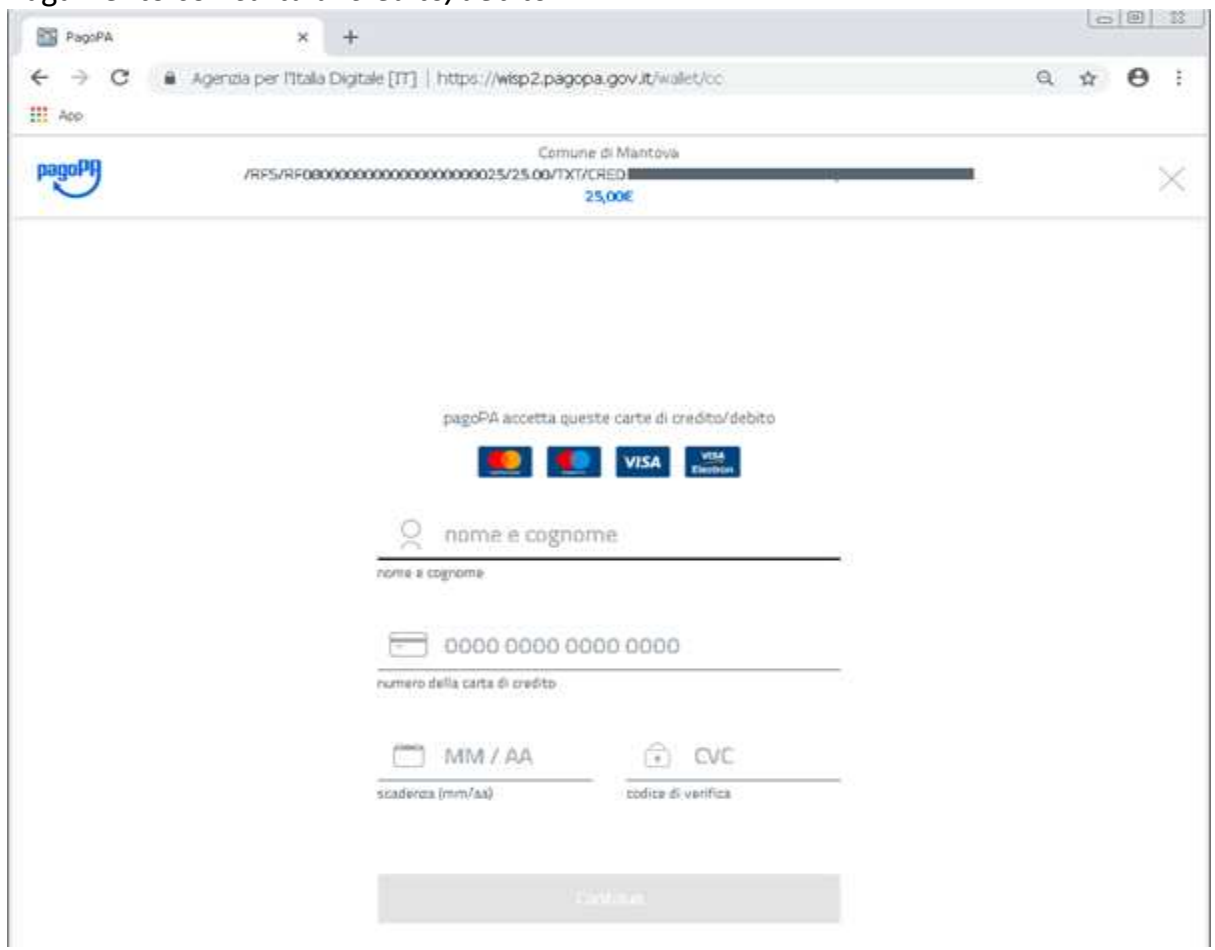

## Pagamento su *conto corrente*.

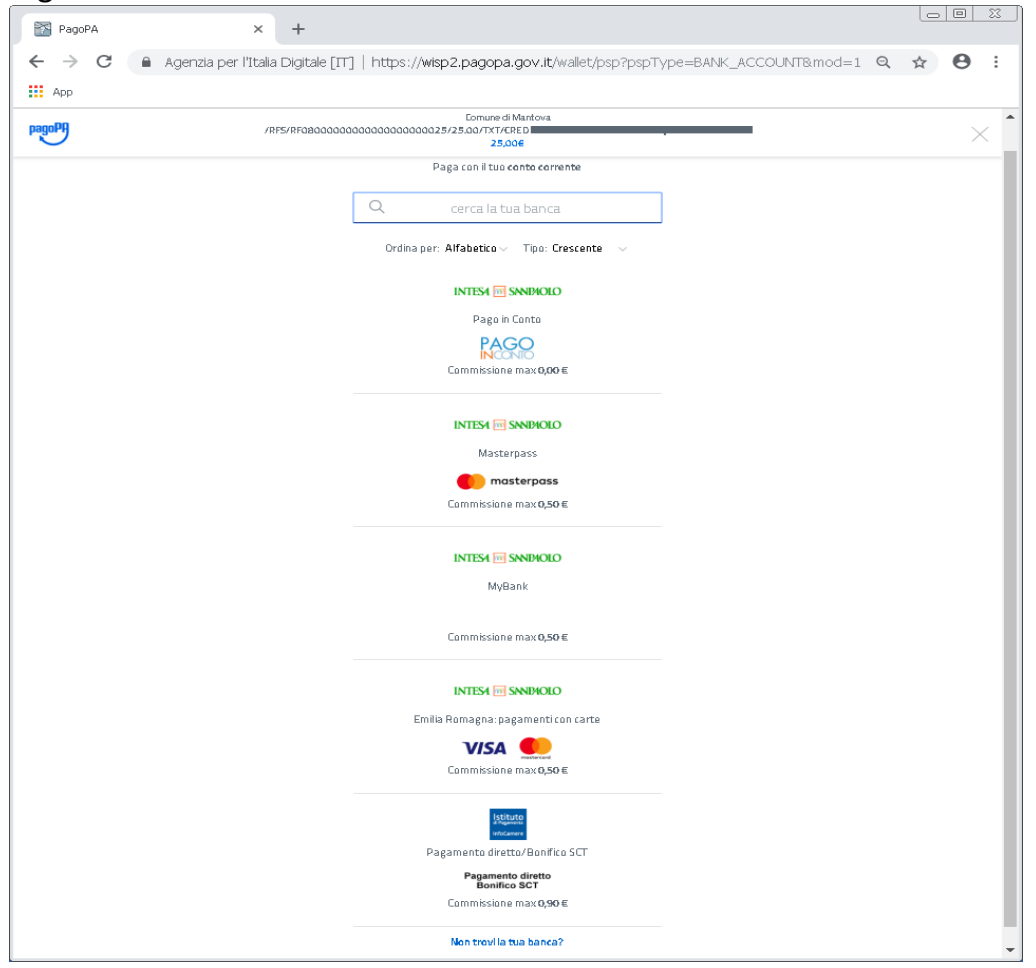

#### *Altri metodi di pagamento*.

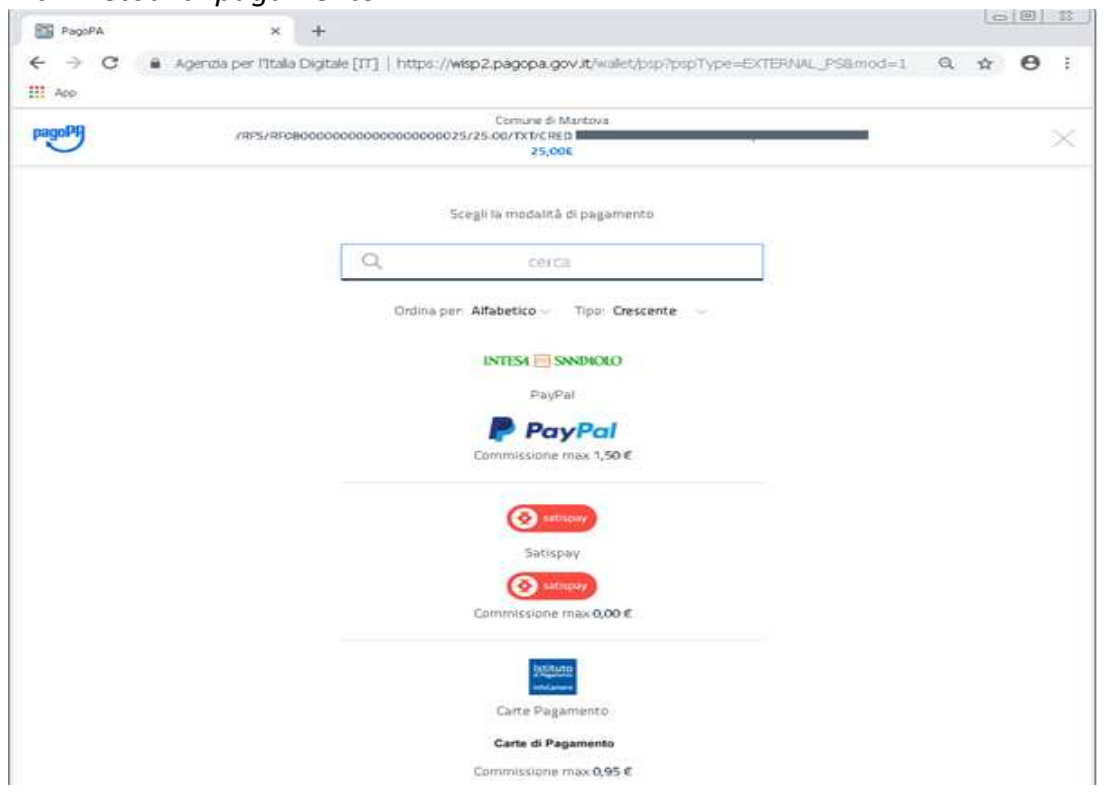

Consultando nuovamente la pagina dopo aver effettuato il pagamento, il debito risulterà *Pagato*.

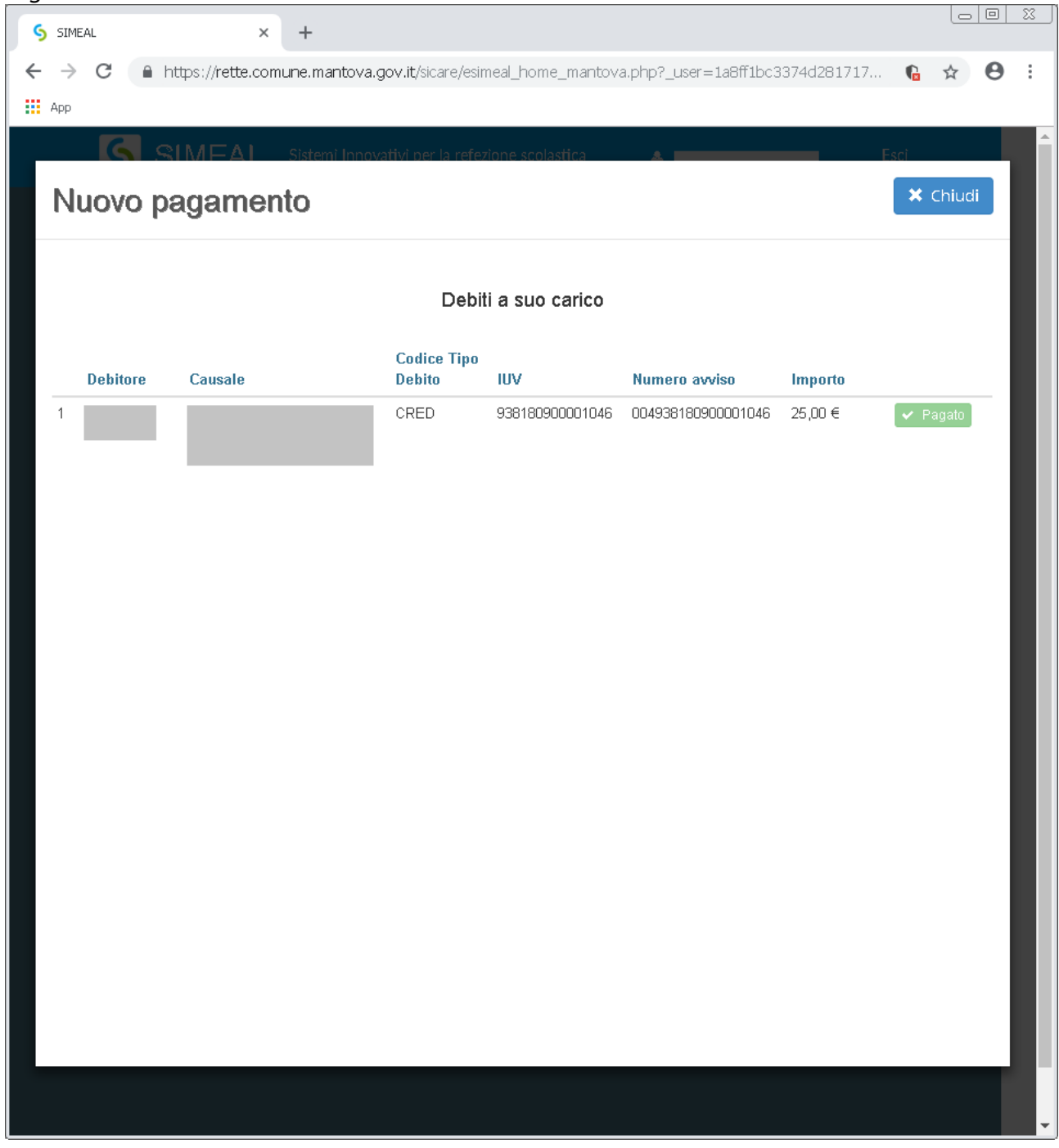